**Support** 1-844-888-7446 support@smartsign2go.com

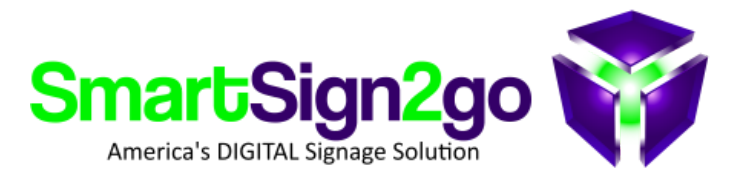

# Quick Start Guide

### **Thank you and congratulations on your purchase of the SmartSign2go system!**

We know you'll have a lot of fun putting this system to great use in your enterprise! Please follow these easy steps to get started and remember that we are eager to take your call to assist you along the way!

# **FIRST THING'S FIRST: HOW WILL YOU BE CONNECTING TO THE INTERNET?**

- a. ETHERNET CABLE? If you'll be using a hardwired ethernet connection then your player is ready to install.
- b. WiFi? There are two options for setting up WiFi:
	- 1. Connect the player to your location's internet router with the included ethernet cable and call us for WiFi setup.
	- 2. Do it yourself with a wired or wireless keyboard and mouse connected to your player's USB port (see section C below).

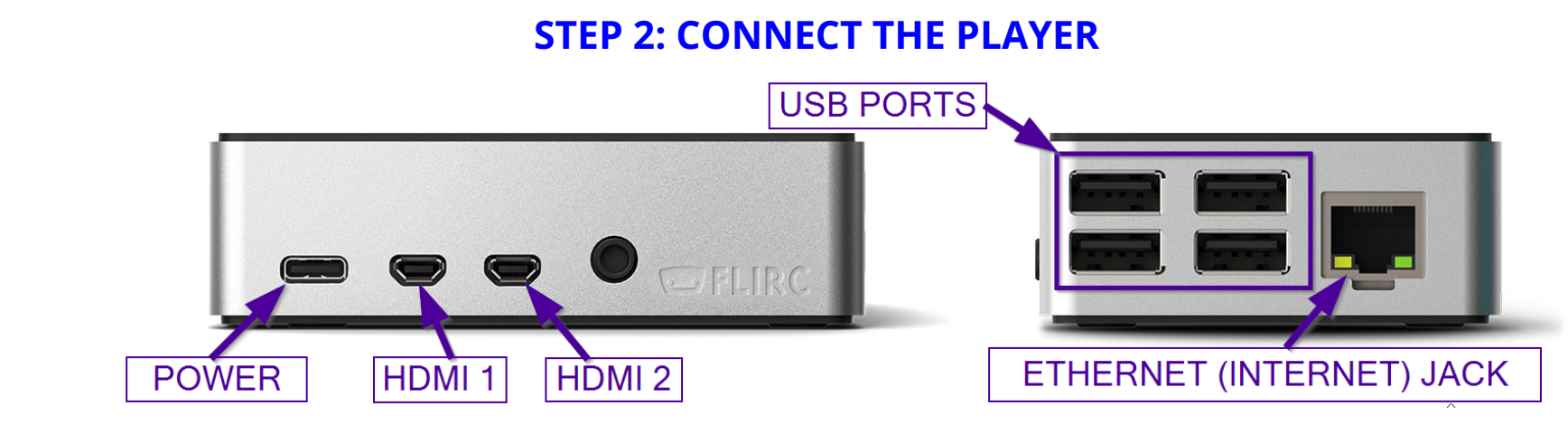

A. Audio/Video: Connect HDMI 1 on your player to any HDMI port on your TV. Do not use HDMI 2 on the player.

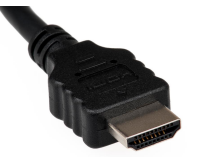

Please visit [SmartSign2go.com](http://www.smartsign2go.com) and click "Log-in." Enter the user credentials that we emailed you. Once inside the dashboard, look to the upper-right for the gear icon to go to settings. In the Players section you can register your player if it isn't already. Please reach out to us for help along the way!

B. Power: Connect the player to power with the included cable.

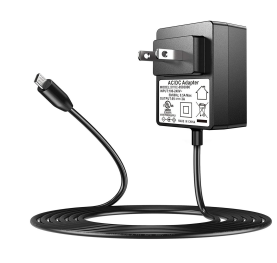

- C. Internet (one of the following methods):
	- a. **Ethernet-** Connect the included ethernet cable between the player and your network jack.
	- b. **WiFi**
		- i. Connect a keyboard and mouse to any USB port on the player
		- ii. Connect your player to power and wait a minute for it to boot up.
		- iii. Press CTRL+W to exit out of the app.
		- iv. Click on the little connection symbol at the upper (or lower) right.
		- v. Select your network and type in its password (if it has one).
		- vi. Unplug your player from power for a few seconds to reboot it and it should now be able to start running!

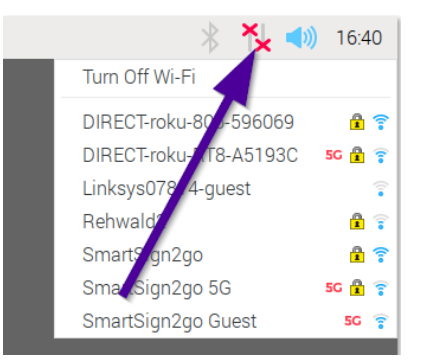

## **STEP 3: LOGIN!**

## **PERFORMANCE TIPS FOR YOUR RASPBERRY PI PLAYER (SmartSign2go Lite)**

- 1. When registering your player to your software account, choose "Slow" for the "Content Read Speed" section. You can also modify this later by clicking on the Edit button next to your player's registration in the Players section of Settings.
- 2. While this device can output video in UltraHD (4K), it cannot handle a complex playlist very well at that resolution. To optimize performance for most uses, we have preset your player to output at 1920x1080 (FullHD). If you'd prefer to change this, you can exit out of the app by pressing CTRL+W and then click on the menu icon (located either in the top-left or bottom-left) then Preferences>Display Settings. Next choose a lower resolution then "Apply" then "Save." Finally, simply unplug the device from power for a few seconds to reboot!

#### **Enjoy your Smart Sign!**